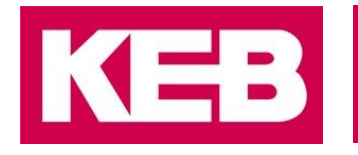

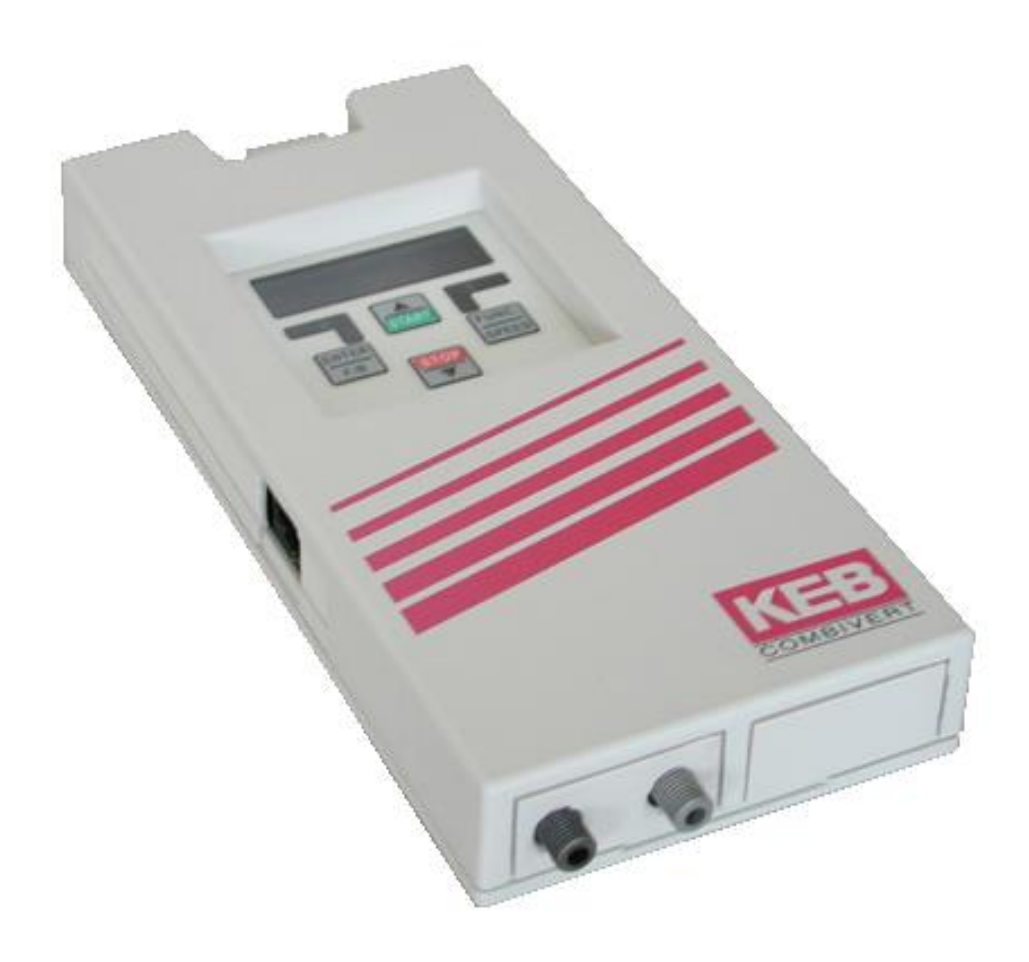

# COMBICOM **F5**

GEBRAUCHSANLEITUNG | F5 SERCOS OPERATOR V2.1

**Originalanleitung** Dokument 20154007 DE 00

© 2017 KEB Automation KG

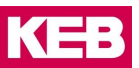

# <span id="page-2-0"></span>**1 Vorwort**

Die beschriebene Hard- und Software sind Entwicklungen der KEB Automation KG. Die beigefügten Unterlagen entsprechen dem bei Drucklegung gültigen Stand. Druckfehler, Irrtümer und technische Änderungen vorbehalten.

# <span id="page-2-1"></span>**1.1 Signalwörter und Auszeichnungen**

Bestimmte Tätigkeiten können während der Installation, des Betriebs oder danach Gefahren verursachen. Vor Anweisungen zu diesen Tätigkeiten stehen in der Dokumentation Warnhinweise. Am Gerät oder der Maschine befinden sich Gefahrenschilder. Ein Warnhinweis enthält Signalwörter, die in der folgenden Tabelle erklärt sind:

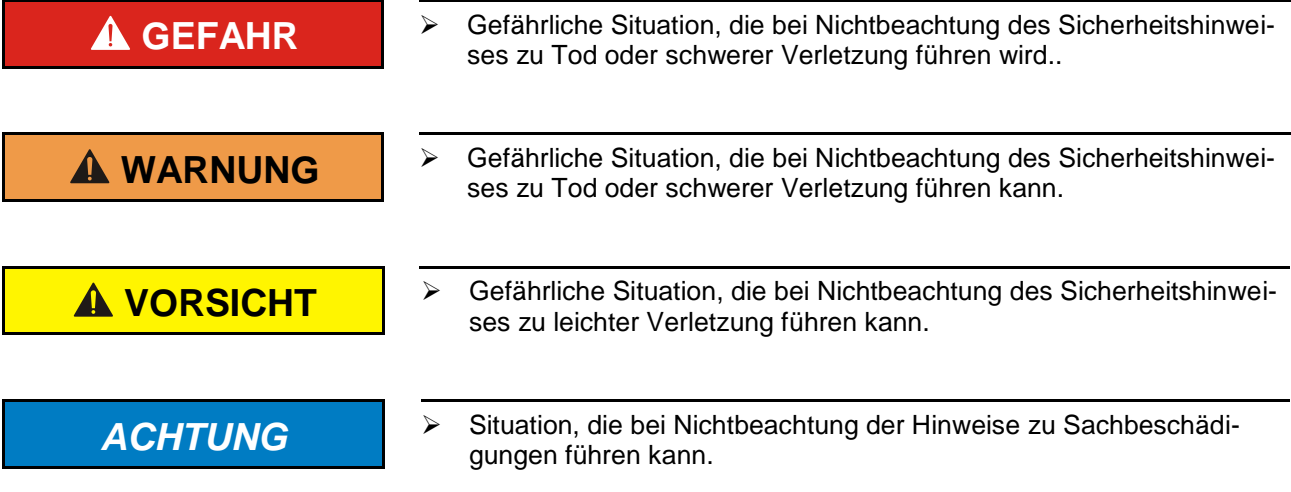

# **EINSCHRÄNKUNG**

Wird verwendet, wenn die Gültigkeit von Aussagen bestimmten Voraussetzungen unterliegt oder sich ein Ergebnis auf einen bestimmten Geltungsbereich beschränkt.

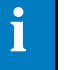

 Wird verwendet, wenn durch die Beachtung der Hinweise das Ergebnis besser, ökonomischer oder störungsfreier wird.

# <span id="page-2-2"></span>**1.2 Weitere Symbole**

- ► Mit diesem Pfeil wird ein Handlungsschritt eingeleitet.
- / Mit Punkten oder Spiegelstrichen werden Aufzählungen markiert.
- => Querverweis auf ein anderes Kapitel oder eine andere Seite.

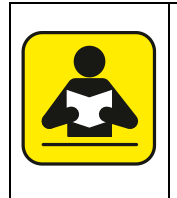

Hinweis auf weiterführende Dokumentation. [Dokumentensuche auf www.keb.de](http://www.keb.de/nc/de/suche)

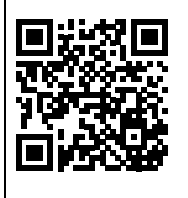

#### <span id="page-3-0"></span>**1.3 Gesetze und Richtlinien**

Die KEB Automation KG bestätigt mit dem CE-Zeichen und der EG Konformitätserklärung, dass unser Gerät den grundlegenden Sicherheitsanforderungen entspricht.

Das CE-Zeichen befindet sich auf dem Typenschild. Die EG-Konformitätserklärung kann bei Bedarf über unsere Internetseite geladen werden. Weitere Informationen befinden sich im Kapitel "Zertifizierung".

# <span id="page-3-1"></span>**1.4 Gewährleistung**

Die Gewährleistung über Design-, Material- oder Verarbeitungsmängel für das erworbene Gerät ist den aktuellen AGBs zu entnehmen.

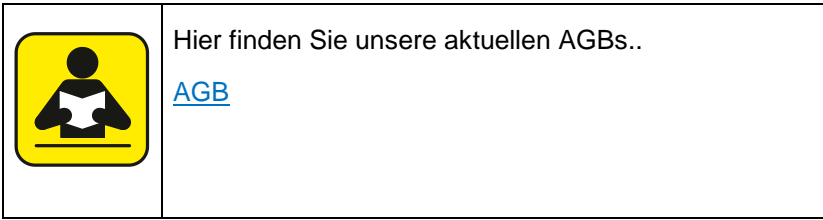

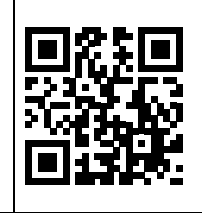

Alle weiteren Absprachen oder Festlegungen bedürfen einer schriftlichen Bestätigung.

# <span id="page-3-2"></span>**1.5 Unterstützung**

Durch die Vielzahl der Einsatzmöglichkeiten kann nicht jeder denkbare Fall berücksichtigt werden. Sollten Sie weitere Informationen benötigen oder sollten Probleme auftreten, die in der Dokumentation nicht ausführlich genug behandelt werden, können Sie die erforderliche Auskunft über die örtliche Vertretung der KEB Automation KG erhalten.

**Die Verwendung unserer Geräte in den Zielprodukten erfolgt außerhalb unserer Kontrollmöglichkeiten und liegt daher ausschließlich im Verantwortungsbereich des Maschinenherstellers, Systemintegrators oder Kunden.**

Die in den technischen Unterlagen enthaltenen Informationen, sowie etwaige anwendungsspezifische Beratung in Wort, Schrift und durch Versuche, erfolgen nach bestem Wissen und Kenntnissen über die Applikation. Sie gelten jedoch nur als unverbindliche Hinweise. Dies gilt auch in Bezug auf eine etwaige Verletzung von Schutzrechten Dritter.

Eine Auswahl unserer Produkte im Hinblick auf ihre Eignung für den beabsichtigten Einsatz hat generell durch den Anwender zu erfolgen.

**Prüfungen und Tests können nur im Rahmen der Applikation vom Maschinenhersteller erfolgen. Sie sind zu wiederholen, auch wenn nur Teile von Hardware, Software oder die Geräteeinstellung modifiziert worden sind.** 

# <span id="page-3-3"></span>**1.6 Urheberrecht**

Der Kunde darf die Gebrauchsanleitung sowie weitere gerätebegleitenden Unterlagen oder Teile daraus für betriebseigene Zwecke verwenden. Die Urheberrechte liegen bei der KEB Automation KG und bleiben auch in vollem Umfang bestehen.

Andere Wort- und/oder Bildmarken sind Marken (™) oder eingetragene Marken (®) der jeweiligen Inhaber und werden beim ersten Auftreten in der Fußnote erwähnt.

# Inhalt

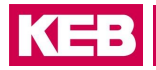

# Inhalt

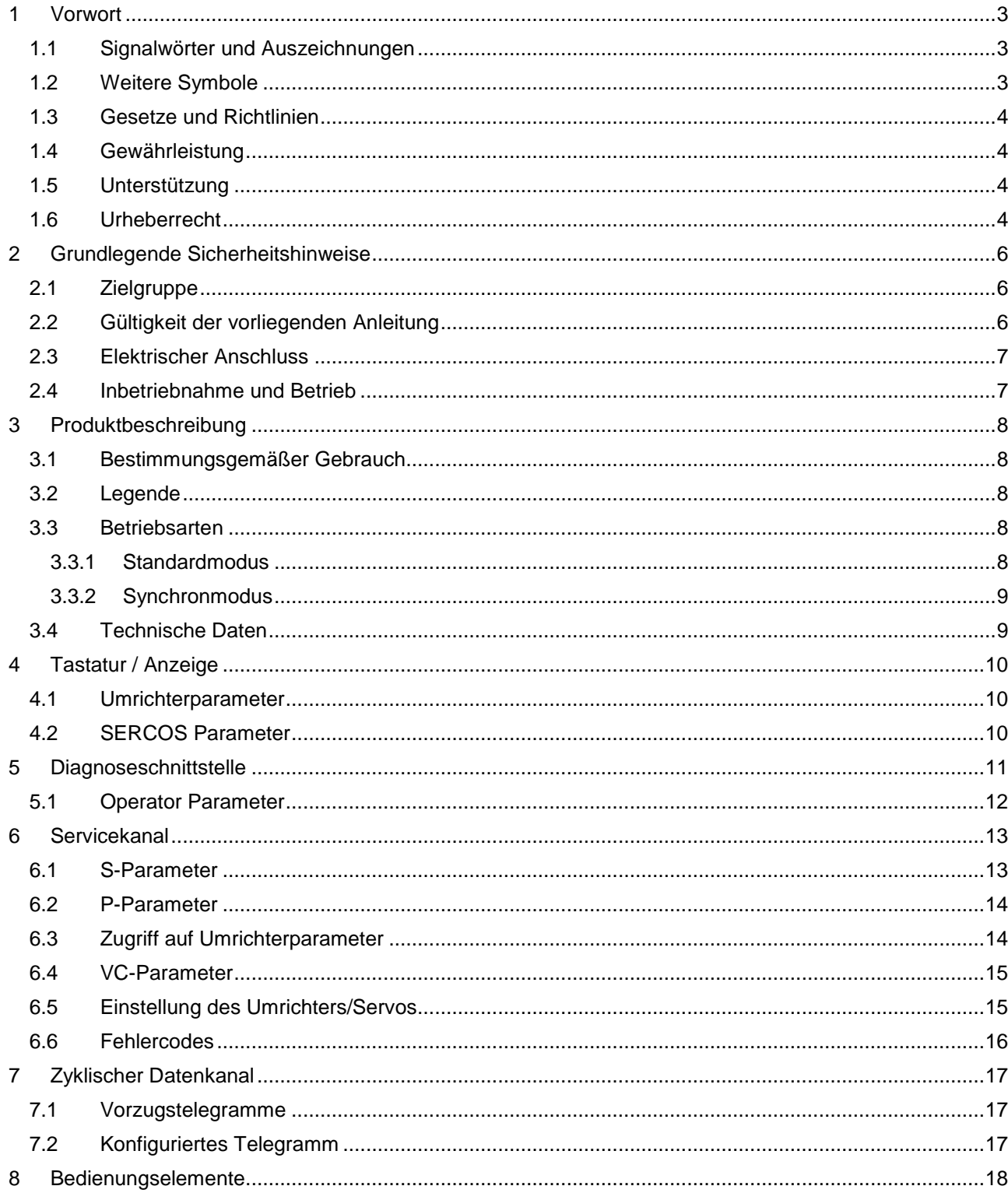

# <span id="page-5-0"></span>**2 Grundlegende Sicherheitshinweise**

Der COMBIVERT ist nach dem Stand der Technik und anerkannten sicherheitstechnischen Regeln entwickelt und gebaut. Dennoch können bei der Verwendung funktionsbedingt Gefahren für Leib und Leben des Benutzers oder Dritter bzw. Schäden an der Maschine und anderen Sachwerten entstehen.

Die folgenden Sicherheitshinweise sind vom Hersteller für den Bereich der elektrischen Antriebstechnik erstellt worden. Sie können durch örtliche, länder- oder anwendungsspezifische Sicherheitsvorschriften ergänzt werden. Sie bieten keinen Anspruch auf Vollständigkeit. Nichtbeachtung führt zum Verlust von Schadensersatzanspruch.

# *ACHTUNG* **Gefahren und Risiken durch Unkenntnis!**

- Lesen Sie die Gebrauchsanleitung !
- Beachten Sie die Sicherheits- und Warnhinweise !
- Fragen Sie bei Unklarheiten nach !.

# <span id="page-5-1"></span>**2.1 Zielgruppe**

Diese Anleitung ist ausschließlich für Elektrofachpersonal bestimmt. Elektrofachpersonal im Sinne dieser Anleitung muss über folgende Qualifikationen verfügen:

- Kenntnis und Verständnis der Sicherheitshinweise.
- Fertigkeiten zur Aufstellung und Montage.
- Inbetriebnahme und Betrieb des Produktes.
- Verständnis über die Funktion in der eingesetzten Maschine.
- Erkennen von Gefahren und Risiken der elektrischen Antriebstechnik.
- Kenntnis über DIN IEC 60364-5-54.
- Kenntnis über nationale Unfallverhütungsvorschriften (z.B. *DGUV Vorschrift 3*).

# <span id="page-5-2"></span>**2.2 Gültigkeit der vorliegenden Anleitung**

Der vorliegende Teil der Gebrauchsanleitung beschreibt den SERCOS Operator des COMBIVERT F5. Dieser Teil der Gebrauchsanleitung

- enthält nur ergänzende Sicherheitshinweise.
- ist nur gültig in Verbindung mit der Leistungsteilanleitung des COMBIVERT F5.

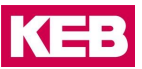

# <span id="page-6-0"></span>**2.3 Elektrischer Anschluss**

# **GEFAHR Elektrische Spannung an Klemmen und im Gerät ! Lebensgefahr durch Stromschlag !**

- ▶ Bei jeglichen Arbeiten am Gerät Versorgungsspannung abschalten und gegen Einschalten sichern..
- Warten bis der Antrieb zum Stillstand gekommen ist, damit keine generatorische Energie erzeugt werden kann.
- Kondensatorentladezeit (5 Minuten) abwarten, ggf. DC-Spannung an den Klemmen messen.
- Vorgeschaltete Schutzeinrichtungen niemals, auch nicht zu Testzwecken überbrücken

Für einen störungsfreien und sicheren Betrieb sind folgende Hinweise zu beachten:

- Die elektrische Installation ist nach den einschlägigen Vorschriften durchzuführen.
- Leitungsquerschnitte und Sicherungen sind entsprechend der Auslegung des Maschinenherstellers zu dimensionieren. Angegebene Minimal-/ Maximalwerte dürfen dabei nicht unter- /überschritten werden.
- Der Errichter von Anlagen oder Maschinen hat sicherzustellen, dass bei einem vorhandenen oder neu verdrahteten Stromkreis mit sicherer Trennung die EN-Forderungen erfüllt bleiben.
- Bei Antriebsstromrichtern ohne sichere Trennung vom Versorgungskreis (gemäß *EN 61800-5-1*) sind alle Steuerleitungen in weitere Schutzmaßnahmen (z.B. doppelt isoliert oder abgeschirmt, geerdet und isoliert) einzubeziehen.
- Bei Verwendung von Komponenten, die keine potenzialgetrennten Ein-/Ausgänge verwenden, ist es erforderlich, dass zwischen den zu verbindenden Komponenten Potenzialgleichheit besteht (z.B. durch Ausgleichsleitung). Bei Missachtung können die Komponenten durch Ausgleichströme zerstört werden.

### <span id="page-6-1"></span>**2.4 Inbetriebnahme und Betrieb**

Die Inbetriebnahme (d.h. die Aufnahme des bestimmungsgemäßen Betriebes) ist solange untersagt, bis festgestellt wurde, dass die Maschine den Bestimmungen der Maschinenrichtlinie entspricht; *EN 60204-1* ist zu beachten.

# **WARNUNG Softwareschutz und Programmierung!**

**Gefährdung durch ungewolltes Verhalten des Antriebes** !

- Insbesondere bei Erstinbetriebnahme oder Austausch des Antriebsstromrichter prüfen, ob die Parametrierung zur Applikation passt.
- Die alleinige Absicherung einer Anlage durch Softwareschutzfunktionen ist nicht ausreichend. Unbedingt vom Antriebsstromrichter unabhängige Schutzmaßnahmen (z.B. Endschalter) installieren.
- Motoren gegen selbsttätigen Anlauf sichern.

# <span id="page-7-0"></span>**3 Produktbeschreibung**

# <span id="page-7-1"></span>**3.1 Bestimmungsgemäßer Gebrauch**

Die beschriebene Baugruppe ist ein Aufsteckoperator mit SERCOS-Schnittstelle für den Frequenzumrichter oder Servo KEB COMBIVERT F5. Hard- und Software sind, soweit möglich, unter Beachtung der DIN/EN 61491 entwickelt worden. Die Spannungsversorgung erfolgt über den Umrichter und kann zur unabhängigen Versorgung auch extern über die Klemmleiste des Umrichters eingespeist werden. Die SERCOS-Schnittstelle ist als Lichtwellenleiter-Ring für Kunststoff (POF) oder Glasfaserkabel (HCS) mit F-SMA Steckern ausgeführt. SERCOS-Servicekanal sowie zyklische Datenübertragung sind verfügbar. Parallel zum SERCOS-Betrieb ist die Bedienung über die integrierte Anzeige/Tastatur sowie eine weitere serielle Schnittstelle zur Diagnose / Parametrierung (KEB COMBIVIS) möglich (kann in einigen Betriebsarten abgeschaltet sein). SERCOS-Betriebsparameter wie Slaveadresse, Sendeleistung usw. können über die Tastatur eingestellt werden.

# <span id="page-7-2"></span>**3.2 Legende**

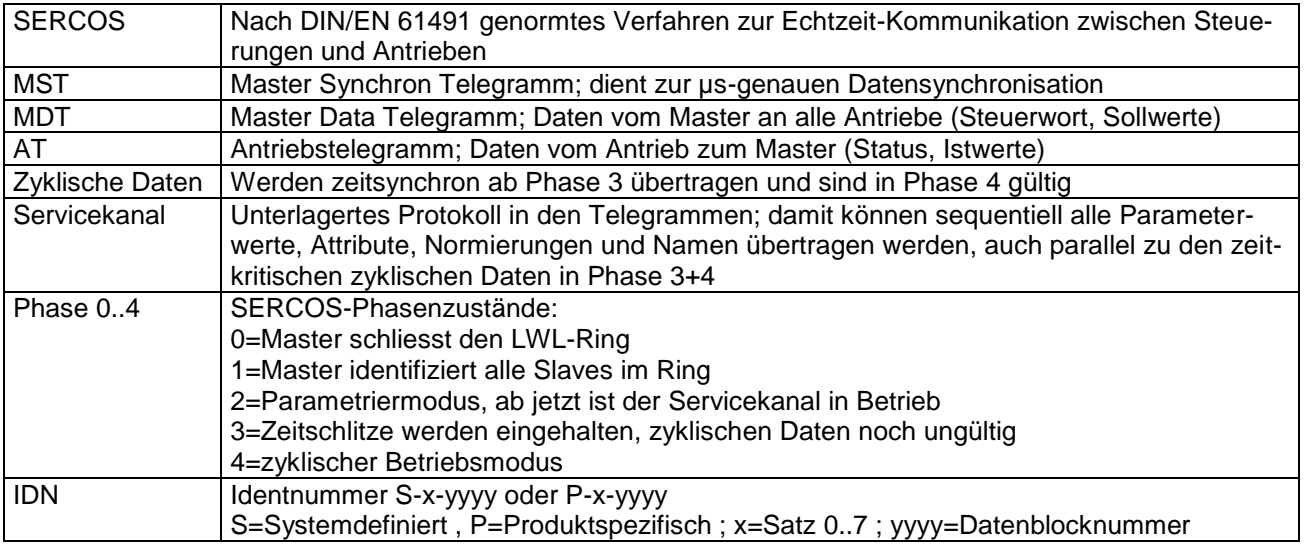

# <span id="page-7-3"></span>**3.3 Betriebsarten**

SERCOS-Parameter wie Zykluszeiten und Belegung der zyklischen Daten werden in Phase 2 über den SERCOS-Servicekanal eingestellt (s. Servicekanal-Parameter). Die maximale Zykluszeit in Phase 0 bis 2 beträgt 25000µs. Der SERCOS-Operator kann mit allen KEB COMBIVERT F5 Umrichtern und Servos betrieben werden. Je nach verwendetem Umrichter/Servo wird automatisch eine der folgenden Betriebsarten aktiviert:

# <span id="page-7-4"></span>**3.3.1 Standardmodus**

Der Standardmodus ist zum Betrieb mit einfachen Frequenzumrichtern gedacht. Hierbei werden die zyklischen Daten je nach verfügbarer Zeit dem Umrichter übergeben (nicht synchron zum MST). In Phase 3 und 4 ist die Funktion der Anzeige/Tastatur auf dem Operator sowie der Zugriff auf Umrichterparameter über die Diagnoseschnittstelle in allen Sätzen möglich. Die minimale SERCOS-Zykluszeit in Phase 3 und 4 beträgt 500µs.

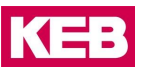

#### <span id="page-8-0"></span>**3.3.2 Synchronmodus**

Der Synchronbetrieb ist nur mit dafür abgestimmten Umrichter/Servotypen verfügbar. Hierbei werden die zyklischen Daten synchron zum SERCOS MST-Takt im Umrichter verarbeitet.

Nur in Phase 3 und 4:

Die Funktion der Anzeige/Tastatur auf dem Operator ist abgeschaltet. Der Zugriff auf Umrichterparameter über die Diagnoseschnittstelle ist nur über indirekte Satzadressierung möglich. Einige Servicekanal-Listen sind nicht auslesbar. Die minimale SERCOS-Zykluszeit beträgt 1000µs und muss je nach Umrichter/Servotyp ein Vielfaches davon betragen.

# <span id="page-8-1"></span>**3.4 Technische Daten**

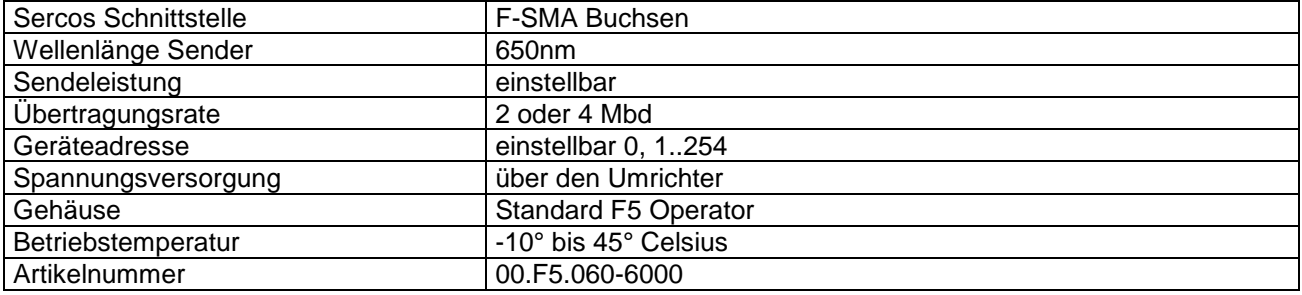

# <span id="page-9-0"></span>**4 Tastatur / Anzeige**

Die Tastatur/Anzeige dient zur Anzeige der Umrichter- oder SERCOS-Parameter.

Die Umschaltung zwischen diesen beiden Anzeigen erfolgt durch gleichzeitiges Drücken der FUNC und ENTER-Taste, bis in der Anzeige 5 Punkte erscheinen. Nach dem Loslassen der Tasten ist der jeweils andere Modus aktiv. (Im Synchronbetrieb der Phasen 3+4 sind die Umrichterparameter nicht verfügbar).

# <span id="page-9-1"></span>**4.1 Umrichterparameter**

Die Bedienung der Umrichterparameter erfolgt wie gewohnt. Eine detallierte Beschreibung ist aus der Betriebsanleitung des jeweiligen Umrichters/Servos ersichtlich.

# <span id="page-9-2"></span>**4.2 SERCOS Parameter**

Mit der FUNC-Taste wird der nächste Parameter angezeigt, ENTER bestätigt einen mit UP oder DOWN geänderten Wert. Die Werte werden im Operator nichtflüchtig gespeichert. Folgende SERCOS Parameter stehen zur Verfügung:

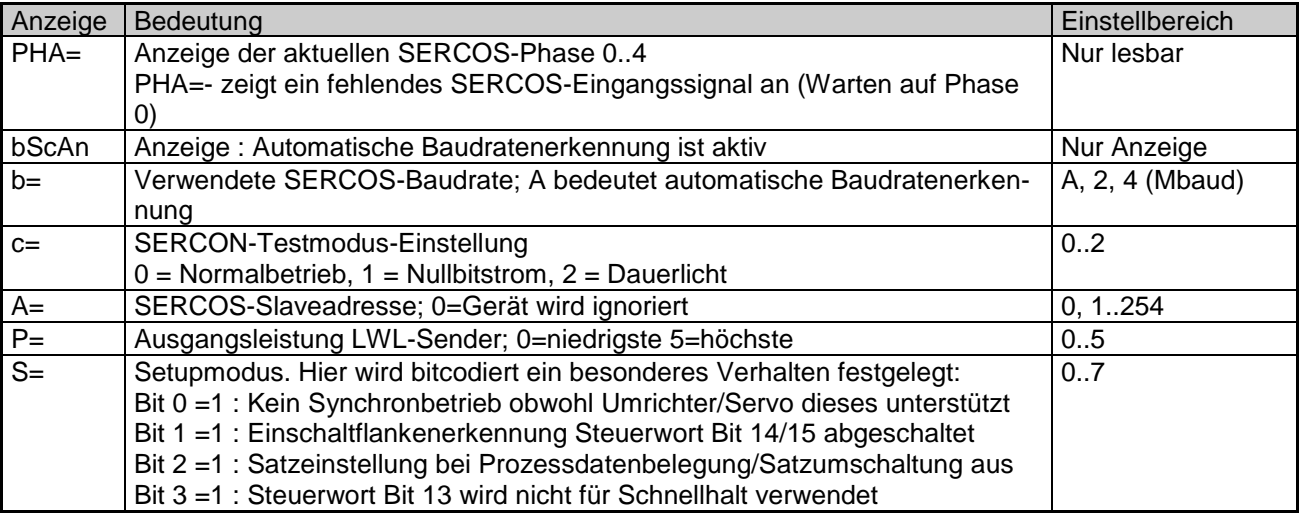

SERCOS-Betriebsparameter können in Phase 3 und 4 nicht angezeigt/verstellt werden. Nach einer Änderung dieser Parameter erwartet der SERCOS-Operator die Vorgabe der Phase 0 vom SERCOS-Master.

KEB

# <span id="page-10-0"></span>**5 Diagnoseschnittstelle**

*ACHTUNG* Um eine Zerstörung der PC-Schnittstelle zu vermeiden, darf die Diagnoseschnittstelle nur über ein spezielles HSP5-Kabel mit Spannungsanpassung an einen PC angeschlossen werden!

An die Diagnoseschnittstelle wird über einen Adapter ein HSP5-Kabel angeschlossen. Über die PC-Software KEB COMBIVIS 5 kann nun auf alle Umrichterparameter normal zugegriffen werden. Die Operator-Parameter können ebenfalls ausgelesen und eingestellt oder mittels Download parametriert werden. Separat erhältliches Zubehör:

HSP5-Kabel zwischen PC und Adapter: Art.Nr: 00F50C0-0010 Adapter D-Sub9/Western:

# <span id="page-11-0"></span>**5.1 Operator Parameter**

Folgende Operator-Parameter zum Betrieb mit KEB COMBIVIS 5 sind verfügbar:

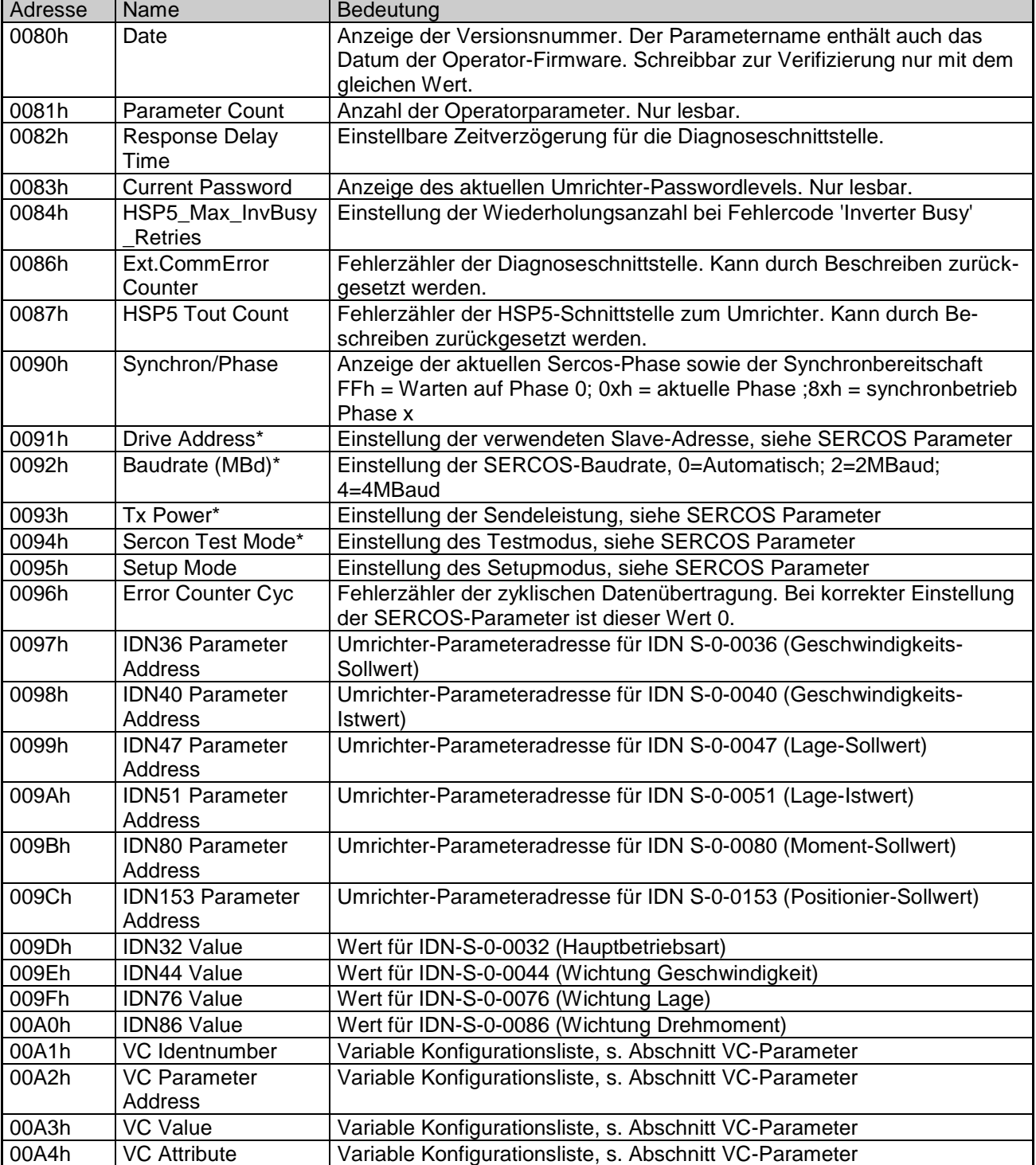

SERCOS-Betriebsparameter können in Phase 3 und 4 nicht verstellt werden.

Geänderte Werte werden im Operator nichtflüchtig gespeichert.

Nach Änderung von Sercos-Betriebsparametern (\*) erwartet der SERCOS-Operator die Vorgabe der Phase 0 vom SERCOS-Master.

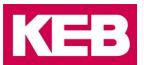

# <span id="page-12-0"></span>**6 Servicekanal**

Über den SERCOS-Servicekanal kann auf die Elemente 1 (IDN), 2 (Name), 3 (Attribut) und 7 (Datum) zugegriffen werden. Parameter mit dem Präfix 'S' sind genormte System-Interface Parameter entsprechend DIN/EN 61491. Die genaue Beschreibung kann aus dieser Norm ersehen werden.

# <span id="page-12-1"></span>**6.1 S-Parameter**

Für Einträge mit vorangestelltem \* sind die im Umrichter/Servo verwendeten Parameteradressen vorab einzustellen (s.Operator Parameter oder P-Parameter).

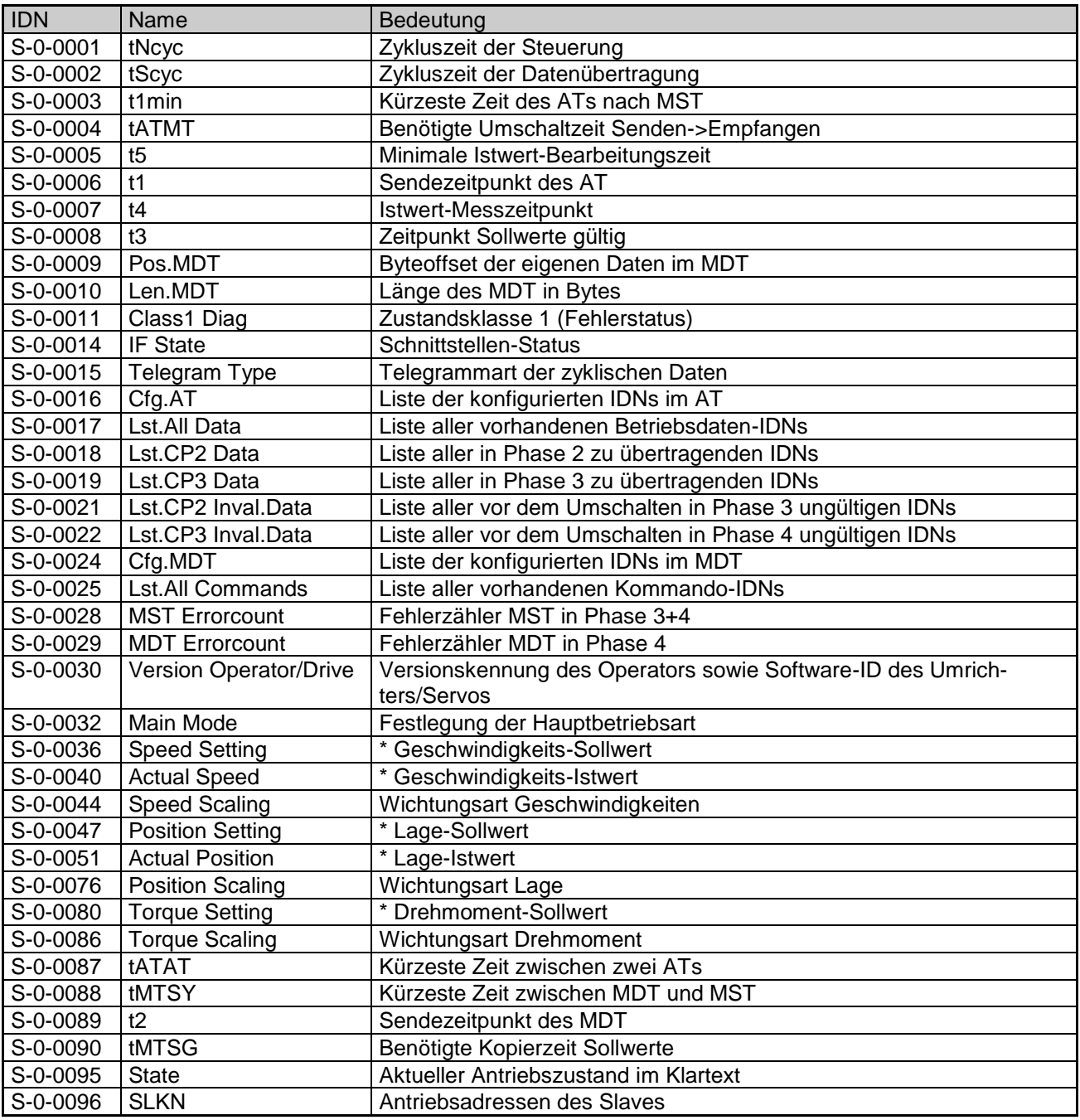

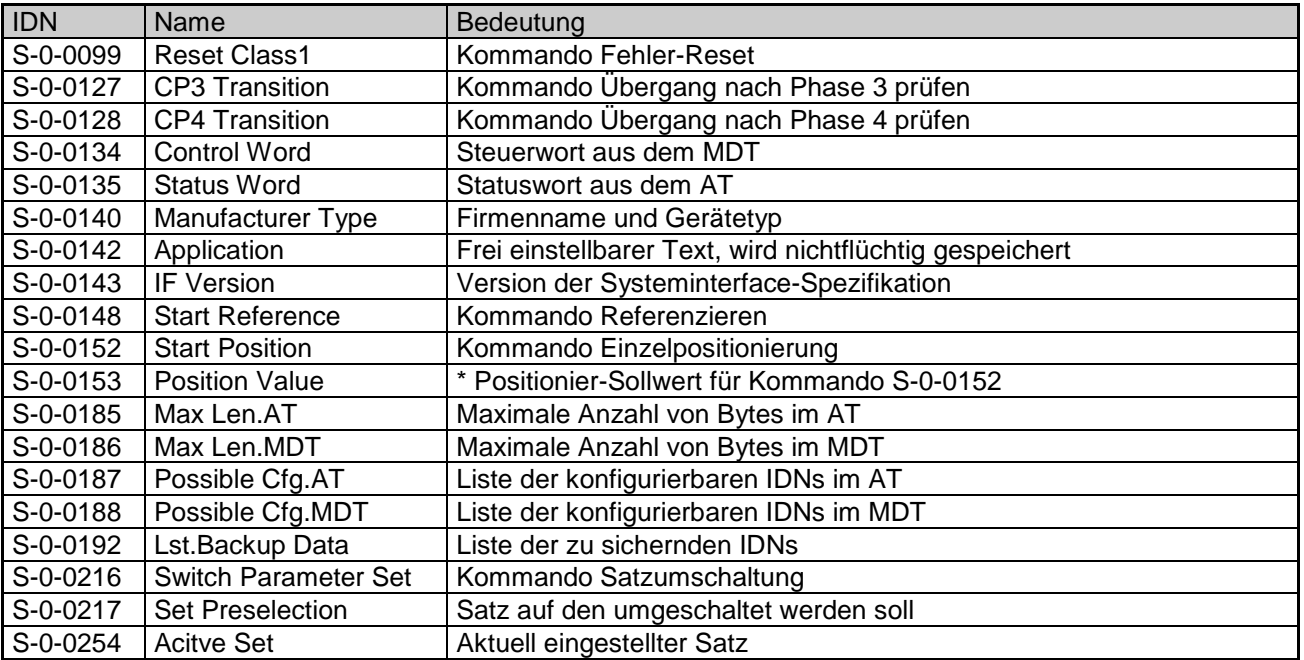

# <span id="page-13-0"></span>**6.2 P-Parameter**

Parameter mit dem Präfix 'P' sind in diesem Operator implementierte Produkt-Parameter.

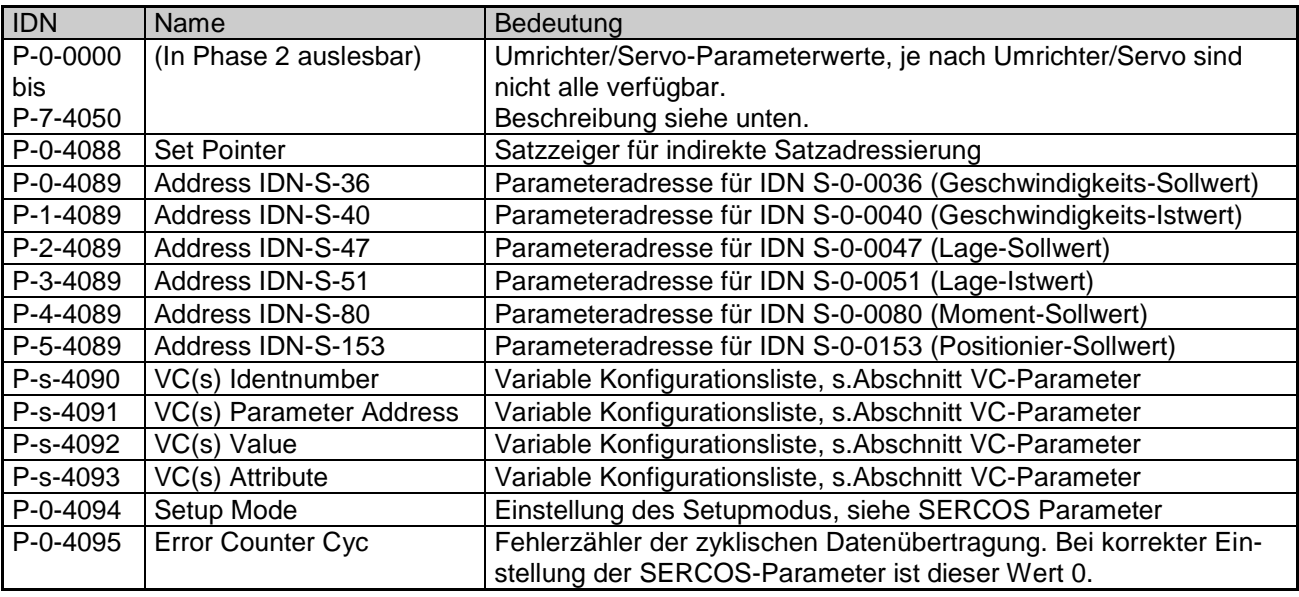

# <span id="page-13-1"></span>**6.3 Zugriff auf Umrichterparameter**

Der Zugriff auf Umrichterparameter erfolgt direkt durch IDN P-s-ggaa mit folgendem Syntax: 's' ist der gewünschte Parametersatz.

'gg' ist die dezimale Gruppenadresse, z.B. 03 für die 'OP'-Parametergruppe.

'aa' ist die dezimale Parameteradresse innerhalb der Gruppe.

Soll z.B. der Parameter OP.01 in Satz 3 angesprochen werden, so ist IDN P-3-0301 zu verwenden. Eine Parameteradresse von 1012h in Satz 7 wird über IDN P-7-1618 angesprochen.

Die verfügbaren Parameteradressen sind aus der jeweiligen Applikationsanleitung des Umrichters/Servos ersichtlich, nicht vorhandene Parameter werden mit entsprechendem Fehlercode quittiert. Sind im Umrichter/Servo Gruppennummern grösser als 40 vorhanden, so werden diese Gruppen unter nicht belegten Gruppenadressen unterhalb 40 angesprochen. Auf diese Weise können maximal 40 Gruppen mit je 100 Parametern in 8 Sätzen adressiert werden.

Die Parameter haben eine Datenbreite von 16 oder 32 Bit, durch Lesen des Attributes kann die Länge ermittelt werden. Weiterhin kann zur leichteren Identifikation der Parametername ausgelesen werden.

## **EINSCHRÄNKUNG**

Wird verwendet, wenn die Gültigkeit von Aussagen bestimmten Voraussetzungen unterliegt oder sich ein Ergebnis auf einen bestimmten Geltungsbereich beschränkt.

Im Synchronbetrieb Phase 3/4 gelten folgende Einschränkungen

Für den Parametersatz ist nur '0' zulässig, allerdings wird der Parametersatz indirekt durch den Satzzeiger (IDN P-0-4088) festgelegt! Das Attribut gibt immer eine Datenlänge von 32 Bit vor. Beim Schreiben von negaiven

Werten muss ggf. das Vorzeichen verlängert werden. Der Parametername ist nicht auslesbar, stattdessen wird '(Name not accessible)' zurückgegeben.

# <span id="page-14-0"></span>**6.4 VC-Parameter**

Die Variable Konfigurationsliste besteht aus bis zu 8 frei definierbaren Einträgen um spezielle Softwarevoraussetzungen bei einigen Steuerungen zu simulieren. Die 8 einzelnen Einträge werden beim Zugriff über den Servicekanal über die IDN P-x-4090 bis 4093 erreicht, wobei x hier den gewünschten Eintrag festlegt. Beim Zugriff über die Diagnoseschnittstelle (COMBIVIS) werden die 8 einzelnen Einträge über den Parametersatz selektiert. Jeder Eintrag besteht aus den 4 Mitgliedern Identnumber, Parameter Address, Value und Attribute.

'Identnumber' legt die IDN fest, ein Wert von S-0-0000 bedeutet, dass dieser Eintrag NICHT verwendet wird. Es sind nur IDNs im S-Bereich einstellbar, diese haben aber Vorrang vor den festen Einträgen im S-Bereich. 'Parameter Address' legt eine Umrichter-Parameteradresse fest, von der der Wert gelesen/geschrieben wird. Ist 'Parameter Address' 0000h, so wird der Wert aus dem Mitgliedseintrag 'Value' verwendet.

'Attribute' legt das High-Word des Servicekanal-Attributs fest, hier kann die Datenlänge und Darstellung gewählt werden.

# **EINSCHRÄNKUNG**

Variable Längen (Listen/Texte) sind hier nicht zulässig und führen zu fehlerhaften Servicekanalbetrieb beim Auslesen des Wertes !

#### <span id="page-14-1"></span>**6.5 Einstellung des Umrichters/Servos**

Zum korrekten Betrieb ist eine Voreinstellung des Umrichters/Servos unerlässlich. Dabei sind folgende Funktionen besonders zu beachten:

#### **Sercos Steuerwort**

Das Sercos-Steuerwort wird auf den Parameter SY.50 abgebildet. Die Reglerfreigabe sowie Start/Stop muss hier freigeschaltet werden.

#### **Kommando Reset Class 1 (S-0-0099)**

Der Fehlerreset wird über den Parameter SY.50 durchgeführt . Die Reset-Funktion muss hier freigeschaltet werden, allerdings sollte Reset nicht durch Wegschalten der Reglerfreigabe erfolgen.

#### **Kommunikationsfehler**

Damit der Umrichter/Servo bei Kommunikationsfehlern korrekt abgeschaltet werden kann, muss die Reaktion auf 'Error Bus' aktiviert sowie bei einigen Typen zusätzlich eine Watchdog-Zeit gesetzt sein.

### **Kommando Switch Parameter Set (S-0-0216)**

Die Satzumschaltung wird über den Parameter SY.50 ausgeführt. Die Satzquelle muss hierfür auf SY.50 parametriert werden.

# **Kommando Start Reference (S-0-0148)**

Diese Funktion wird über den Parameter SY.50 gestartet. Der Umrichter/Servo muss dieses unterstützen. Parameter wie Referenziermodus/Geschwindigkeit können über P-Parameter voreingestellt werden.

# **Kommando Start Position (S-0-0152)**

Diese Funktion wird über den Parameter SY.50 gestartet. Der Umrichter/Servo muss dieses unterstützen. Die gewünschte Sollposition wird über S-0-0153 oder den entsprechenden P-Parameter voreingestellt. Eine 'kontinuierliche' Positionierung ist allerdings nicht möglich, das Kommando muss hierfür neu gestartet werden. Parameter wie Geschwindigkeit o.ä. müssen über P-Parameter voreingestellt werden.

# <span id="page-15-0"></span>**6.6 Fehlercodes**

Im Servicekanal werden folgende Fehlercodes verwendet:

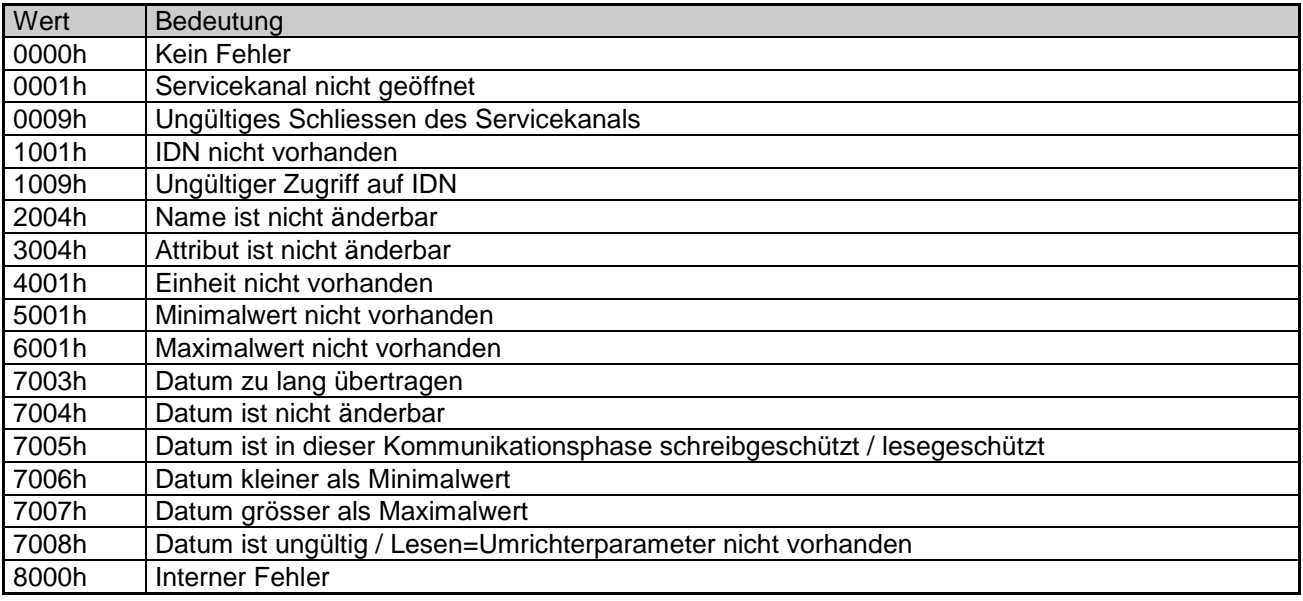

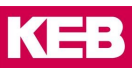

# <span id="page-16-0"></span>**7 Zyklischer Datenkanal**

Die Inhalte der zyklischen Daten in Phase 3 und 4 werden vorab entweder als Vorzugs- oder konfigurierte Telegramme festgelegt. Die Hauptbetriebsart kann beliebig eingestellt werden, sie wird allerdings ignoriert da eine Betriebsartenumschaltung über das Sercos-Steuerwort nicht möglich ist.

# <span id="page-16-1"></span>**7.1 Vorzugstelegramme**

Der Telegrammtyp IDN S-0-0015 wird auf einen der folgenden Werte gestellt. Damit sind die zyklischen Daten definiert. Achtung: Die Umrichter-Parameteradressen, die für die verschiedenen IDNs verwendet werden sollen, sind vorab über Operatorparameter oder die IDN P-x-4089 einzustellen.

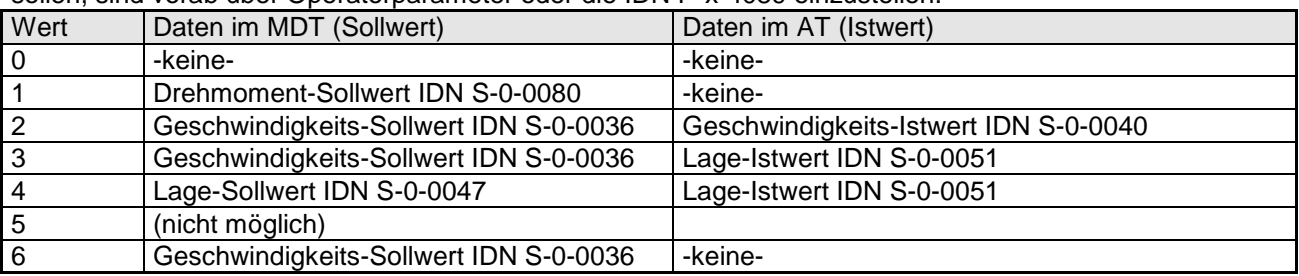

# <span id="page-16-2"></span>**7.2 Konfiguriertes Telegramm**

Der Telegrammtyp IDN S-0-0015 wird auf den Wert 7 eingestellt.

Die Belegung und Reihenfolge der Parameter im MDT wird über IDN S-0-0024 eingestellt, eine Liste der möglichen IDNs ist aus IDN S-0-0188 ersichtlich. Die Belegung und Reihenfolge der Parameter im AT wird über IDN S-0-0016 eingestellt, eine Liste der möglichen IDNs ist aus IDN S-0-0187 ersichtlich. Bei der Konfiguration der zyklischen Daten sind 32-bit Parameter immer zuerst in die Liste aufzunehmen. Ist die gewünschte Kombination nicht möglich, so wird das Umschalten in Phase 3 abgelehnt und ein entsprechender Eintrag in IDN S-0-0021 aufgenommen. Je nach Betriebsart und verwendetem Umrichter/Servotyp sind mehrere Kombinationen der Datenbreiten möglich:

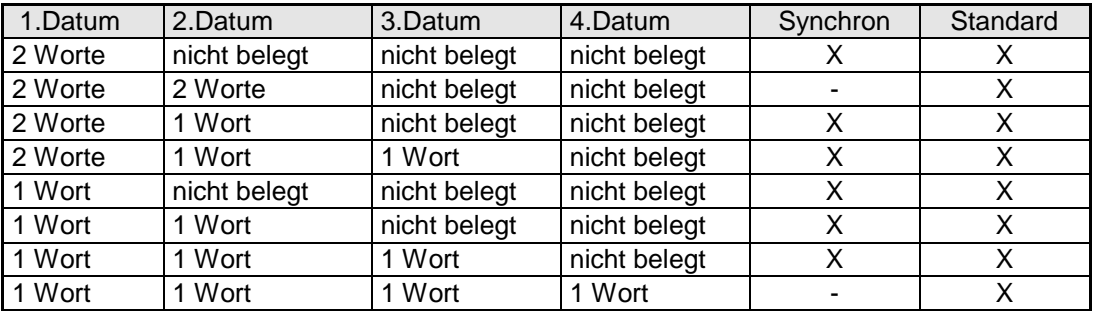

X: mögliche Belegung

Anmerkung : Die korrekte Datenlänge eines Umrichterparameters im P-Bereich kann im synchronbetrieb nur in Phase 2 über das Attribut ausgelesen werden.

# <span id="page-17-0"></span>**8 Bedienungselemente**

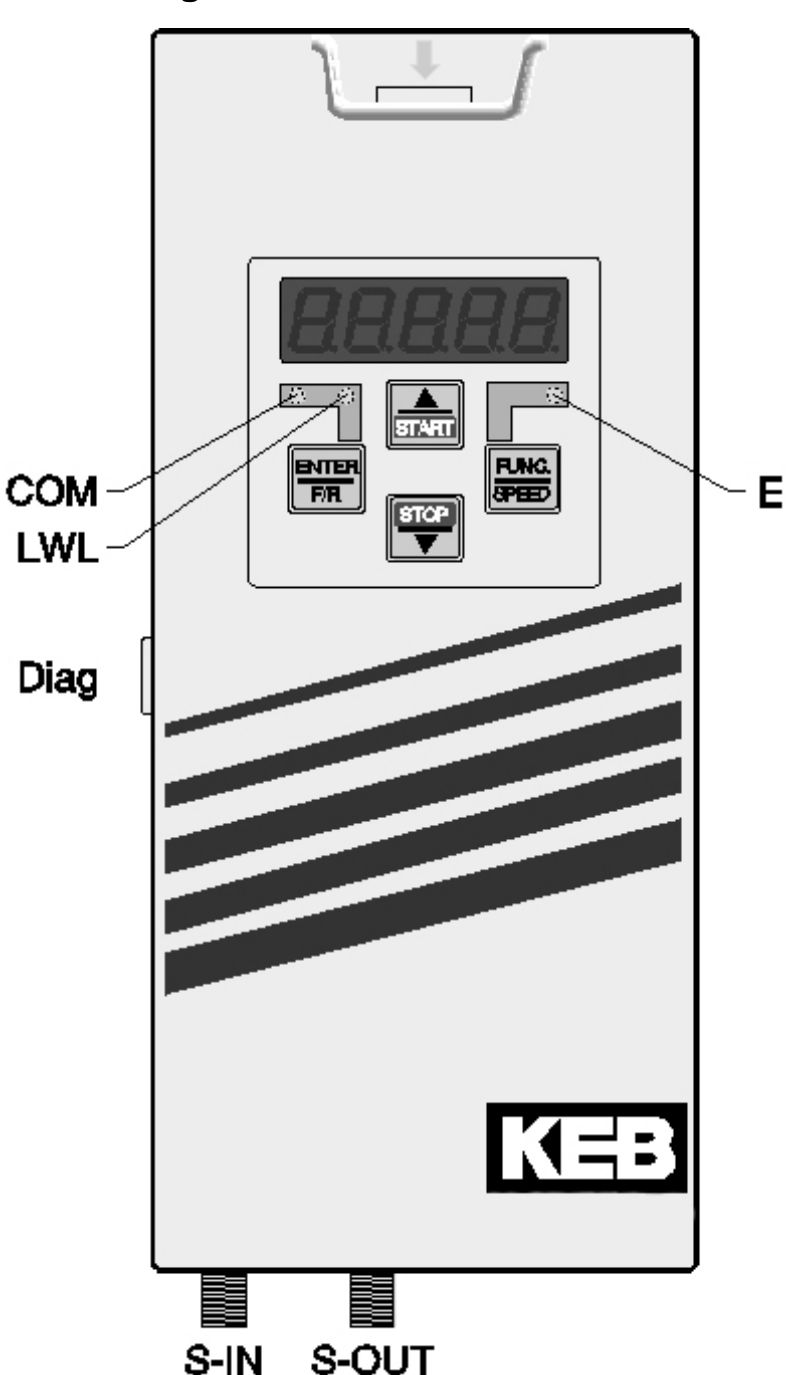

# **COM (grün)**

Leuchtet bei Zugriff über den SER-COS-Servicekanal

# **LWL (rot)**

*Volle Helligkeit:* Kein SERCOS-Eingangssignal (LWL unterbrochen, vorheriger Teilnehmer ausgeschaltet)

*Geringe Helligkeit:* Empfangsstörung des SERCOS-Eingangssignal (Sendeleistung des vorherigen Teilnehmers zu groß oder zu klein, falsche Baudrate)

# **E (rot)**

*An:* Servo/Umrichter betriebsbereit *Blinkt:* Servo/Umrichterstörung *Aus:* Keine Versorgungsspannung

**Diag** Diagnoseschnittstelle zum PC

**S-IN** SERCOS-Eingangsschnittstelle

**S-OUT** SERCOS-Ausgangsschnittstelle

**Belgien** | KEB Automation KG Herenveld 2 9500 Geraardsbergen Belgien Tel: +32 544 37860 Fax: +32 544 37898 E-Mail: [vb.belgien@keb.de](mailto:vb.belgien@keb.de) Internet[: www.keb.de](http://www.keb.de/)

**Brasilien |** KEB SOUTH AMERICA - Regional Manager Rua Dr. Omar Pacheco Souza Riberio, 70 CEP 13569-430 Portal do Sol, São Carlos Brasilien Tel: +55 16 31161294 E-Mail: [roberto.arias@keb.de](mailto:roberto.arias@keb.de)

**P.R. China |** KEB Power Transmission Technology (Shanghai) Co. Ltd. No. 435 QianPu Road Chedun Town Songjiang District 201611 Shanghai P.R. China Tel: +86 21 37746688 Fax: +86 21 37746600 E-Mail: [info@keb.cn](mailto:info@keb.cn) Internet[: www.keb.cn](http://www.keb.cn/)

### **Deutschland | Stammsitz**

KEB Automation KG Südstraße 38 32683 Barntrup Deutschland Telefon +49 5263 401-0 Telefax +49 5263 401-116 Internet: [www.keb.de](http://www.keb.de/) E-Mail[: info@keb.de](mailto:info@keb.de)

#### **Deutschland | Getriebemotorenwerk**

KEB Antriebstechnik GmbH Wildbacher Straße 5 08289 Schneeberg Deutschland Telefon +49 3772 67-0 Telefax +49 3772 67-281 Internet: [www.keb-drive.de](http://www.keb-drive.de/) E-Mail: [info@keb-drive.de](mailto:info@keb-drive.de)

**Frankreich** | Société Française KEB SASU Z.I. de la Croix St. Nicolas 14, rue Gustave Eiffel 94510 La Queue en Brie Frankreich Tel: +33 149620101 Fax: +33 145767495 E-Mail: [info@keb.fr](mailto:info@keb.fr) Internet: [www.keb.fr](http://www.keb.fr/)

#### **Großbritannien** | KEB (UK) Ltd.

5 Morris Close Park Farm Indusrial Estate Wellingborough, Northants, NN8 6 XF Großbritannien Tel: +44 1933 402220 Fax: +44 1933 400724 E-Mail: [info@keb.co.uk](mailto:info@keb.co.uk) Internet: [www.keb.co.uk](http://www.keb.co.uk/)

**Italien** | KEB Italia S.r.l. Unipersonale Via Newton, 2 20019 Settimo Milanese (Milano) Italien Tel: +39 02 3353531 Fax: +39 02 33500790 E-Mail[: info@keb.it](mailto:info@keb.it) Internet: [www.keb.it](http://www.keb.it/)

**Japan** | KEB Japan Ltd. 15 - 16, 2 - Chome, Takanawa Minato-ku Tokyo 108 - 0074 Japan Tel: +81 33 445-8515 Fax: +81 33 445-8215 E-Mail[: info@keb.jp](mailto:info@keb.jp) Internet: [www.keb.jp](http://www.keb.jp/)

**Österreich** | KEB Antriebstechnik Austria GmbH Ritzstraße 8 4614 Marchtrenk Österreich Tel: +43 7243 53586-0 Fax: +43 7243 53586-21 E-Mail[: info@keb.at](mailto:info@keb.at) Internet[: www.keb.at](http://www.keb.at/)

**Russische Föderation** | KEB RUS Ltd. Lesnaya str, house 30 Dzerzhinsky MO 140091 Moscow region Russische Föderation Tel: +7 495 6320217 Fax: +7 495 6320217 E-Mail[: info@keb.ru](mailto:info@keb.ru) Internet[: www.keb.ru](http://www.keb.ru/)

**Südkorea** | KEB Automation KG

Room 1709, 415 Missy 2000 725 Su Seo Dong Gangnam Gu 135- 757 Seoul Republik Korea Tel: +82 2 6253 6771 Fax: +82 2 6253 6770 E-Mail[: vb.korea@keb.de](mailto:vb.korea@keb.de)

**Spanien** | KEB Automation KG c / Mitjer, Nave 8 - Pol. Ind. LA MASIA 08798 Sant Cugat Sesgarrigues (Barcelona) Spanien Tel: +34 93 8970268 Fax: +34 93 8992035 E-Mail[: vb.espana@keb.de](mailto:vb.espana@keb.de)

**USA** | KEB America, Inc 5100 Valley Industrial Blvd. South Shakopee, MN 55379 USA Tel: +1 952 2241400 Fax: +1 952 2241499 E-Mail[: info@kebamerica.com](mailto:info@kebamerica.com) Internet[: www.kebamerica.com](http://www.kebamerica.com/)

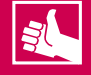

# **WEITERE KEB PARTNER WELTWEIT:**

www.keb.de/de/unternehmen/standorte-und-vertretungen

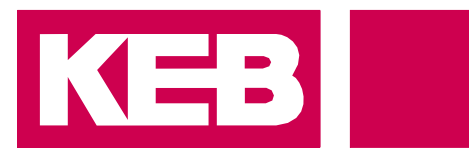

# **Automation mit Drive**

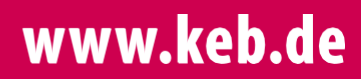

KEB Automation KG Südstsraße 38 32683 Barntrup Tel. +49 5263 401-0 E-Mail: info@keb.de